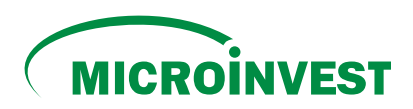

## Instrucțiune cu privire la prin intermediul platformei online **B PAY**<sub>MD</sub> **EFECTUAREA PLĂȚILOR PENTRU CREDITELE MICROINVEST**

## **ETAPA 1**

La efectuarea plăților pentru prima dată prin intermediul bpay.md, este necesară crearea portmoneului electronic, urmărind pașii:

**1** Accesează pagina **www.bpay.md**

Apăsă butonul **Înregistrare 2** de pe pagina principală a platformei.

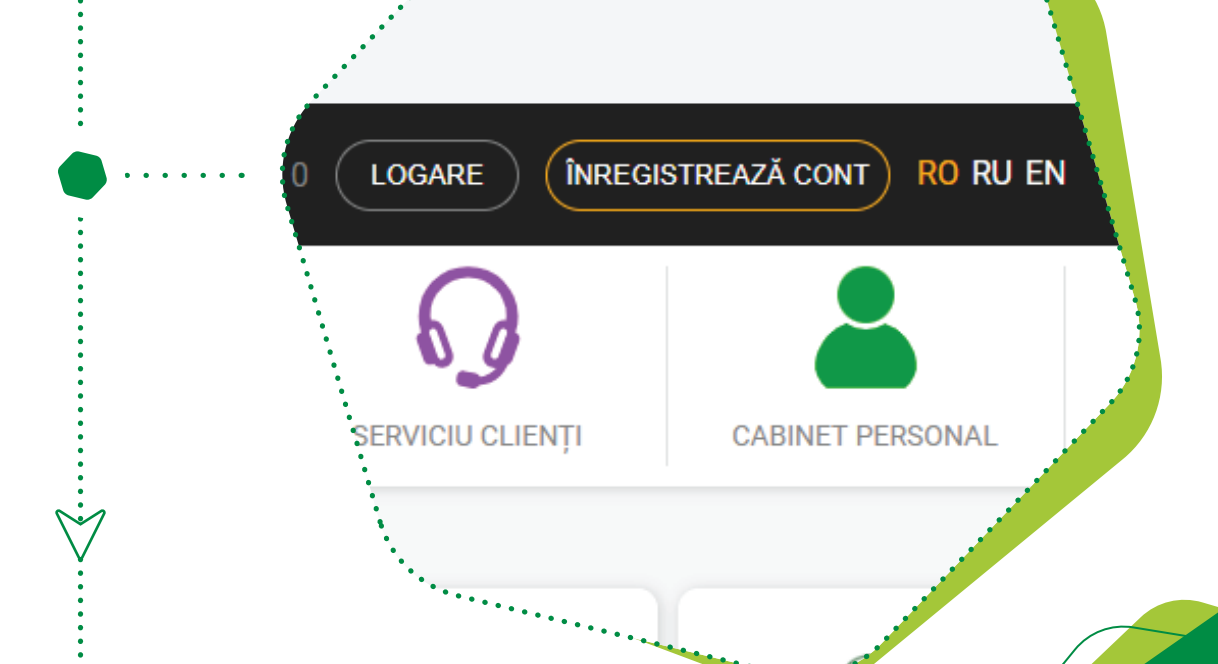

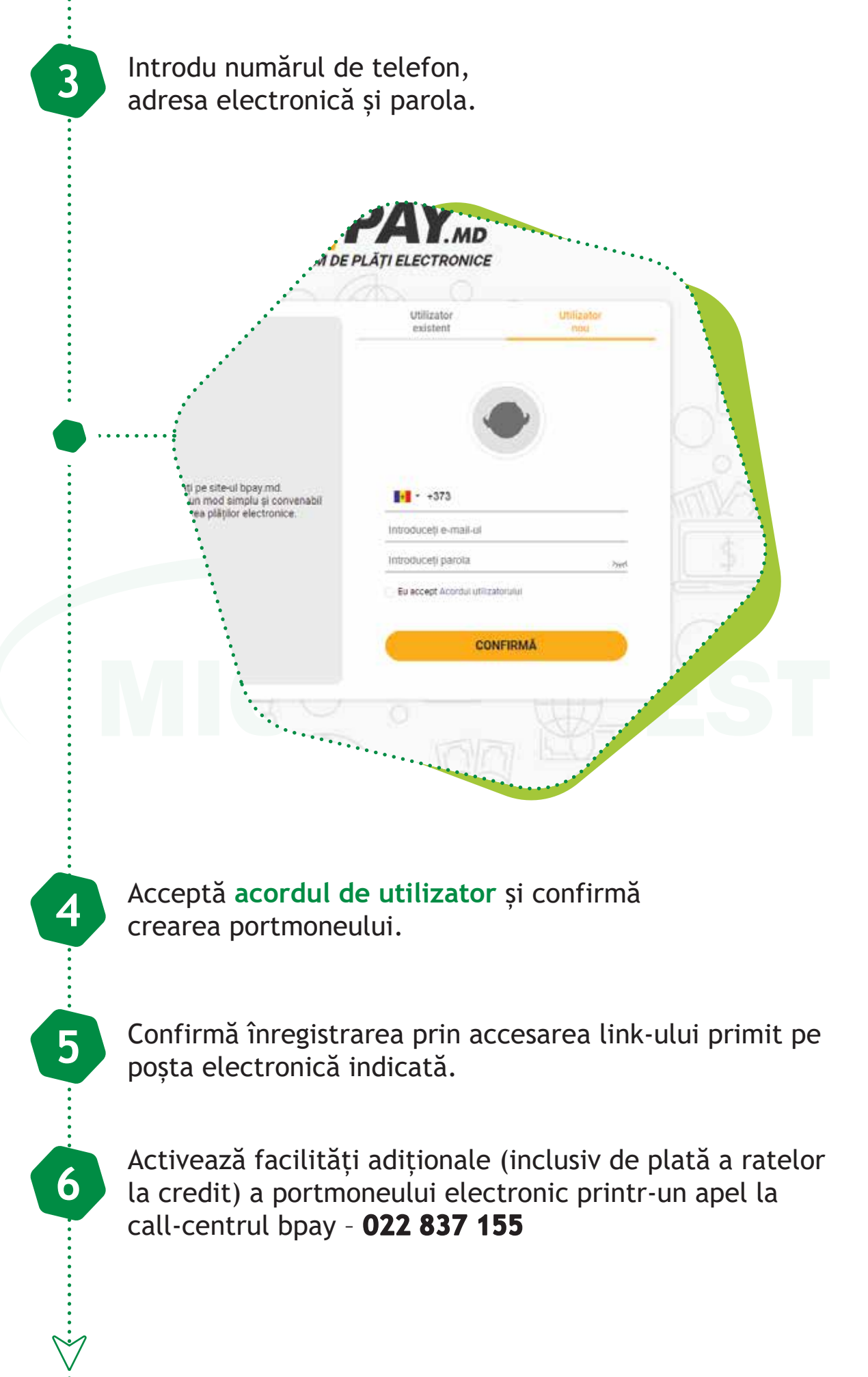

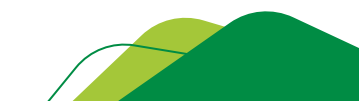

**ETAPA 2**

Pentru a efectua plata prin intermediul platformei online este necesar de parcurs următorii pași:

**1** Selectează compania **Microinvest** de pe pagina principală sau accesează categoria **Achitarea creditelor** și selectează compania **Microinvest**.

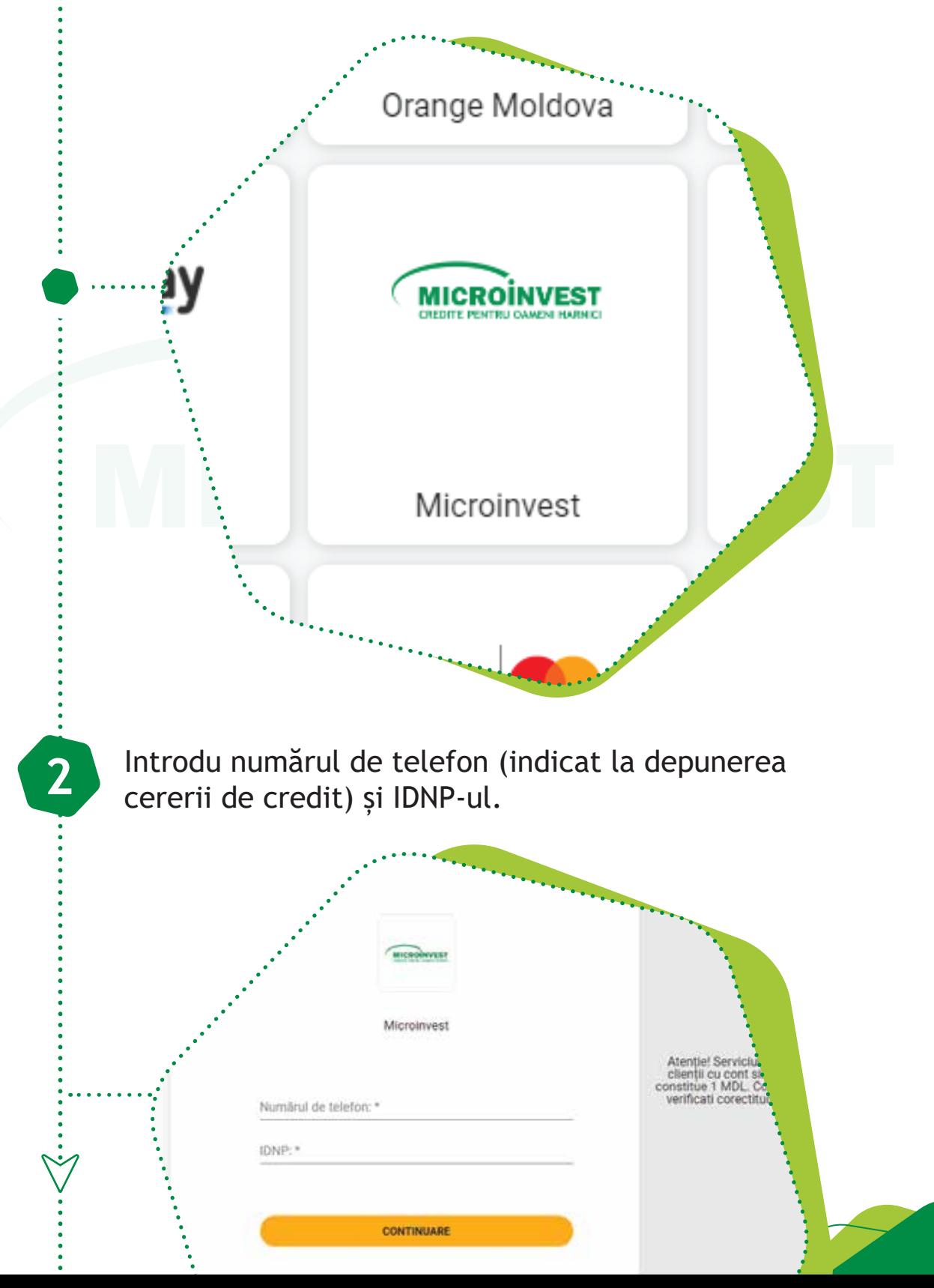

## Introdu numărul contractului și suma spre plată pentru care urmează a fi efectuată achitarea

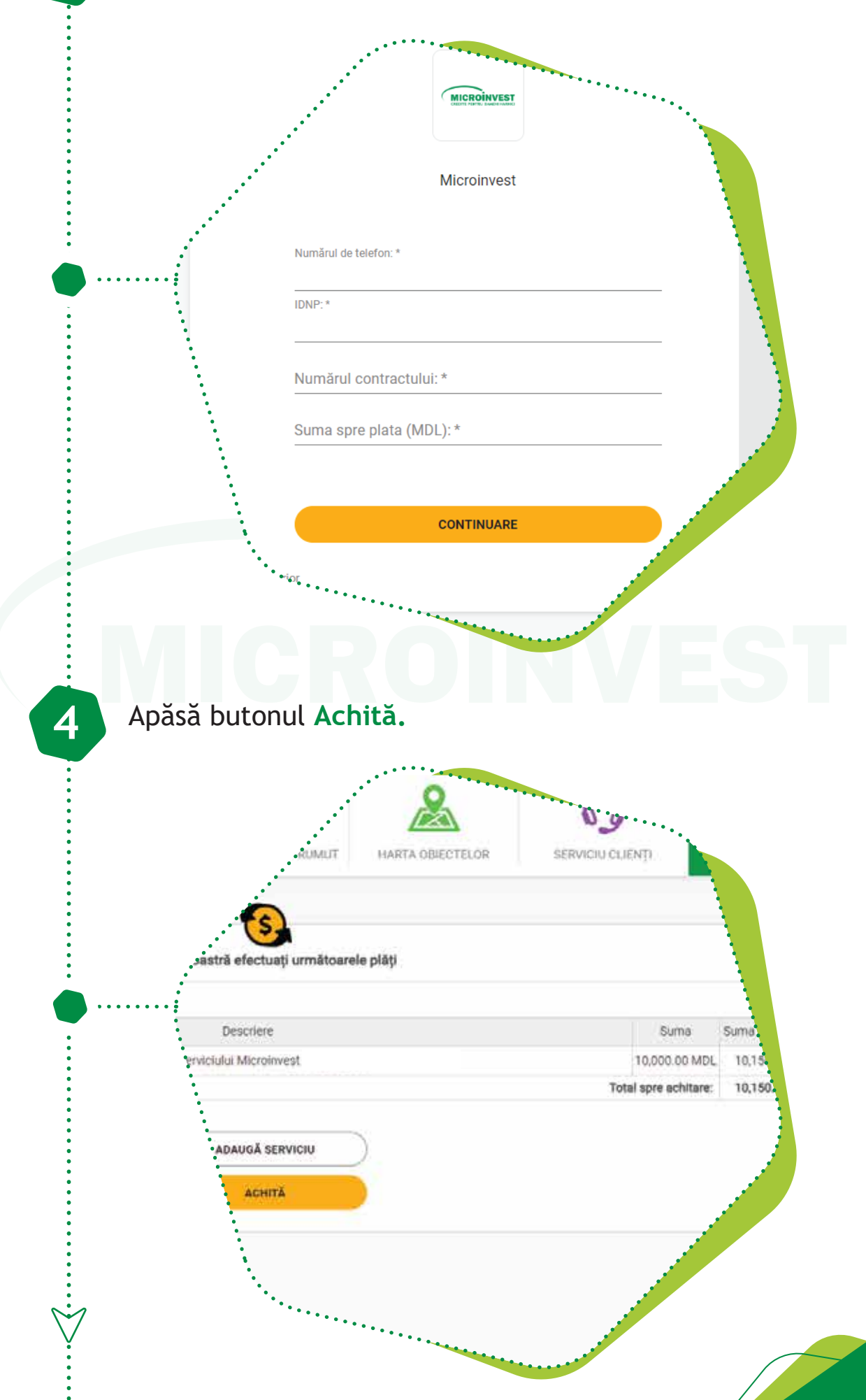

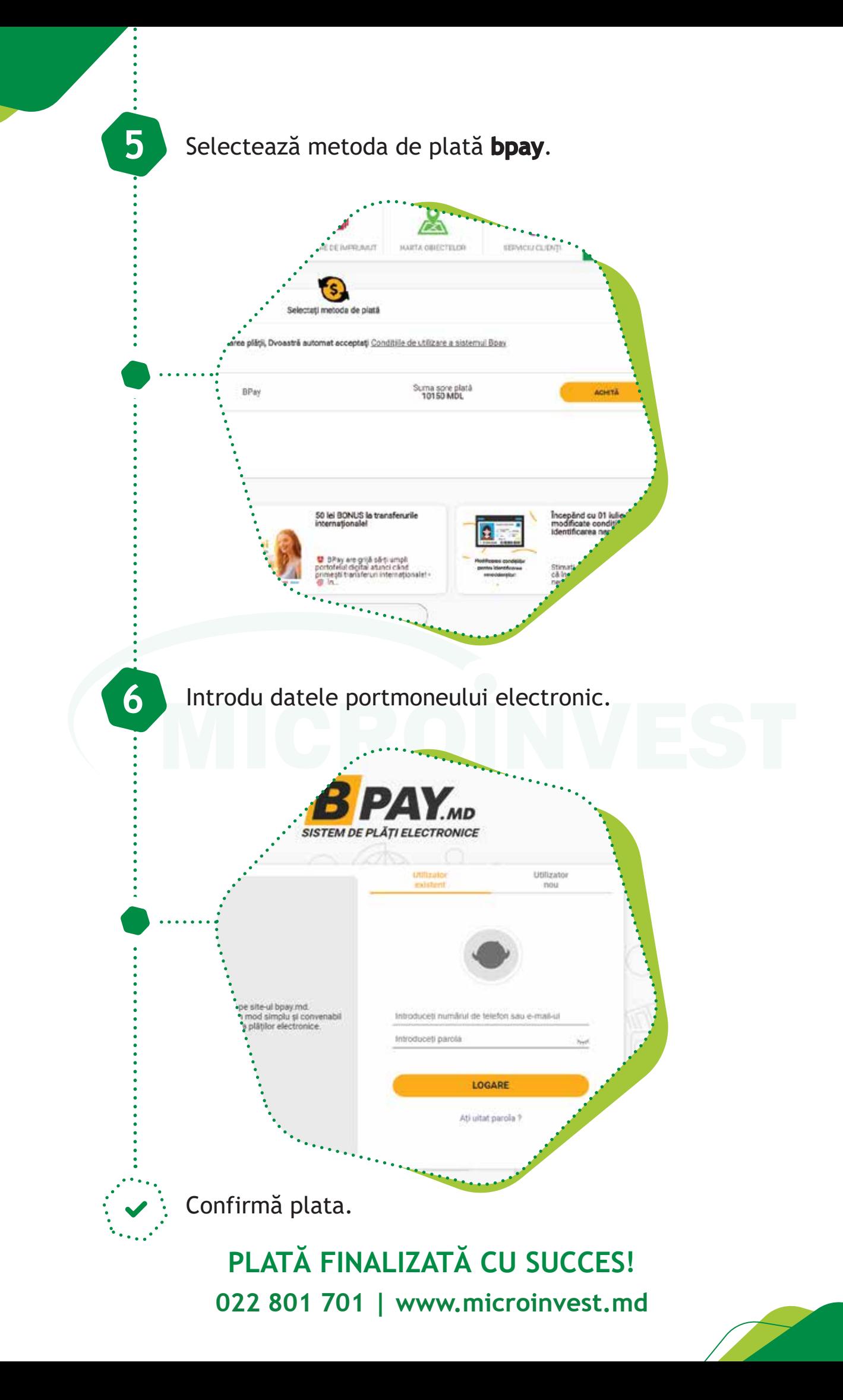